**Asmik User's Manual**

2088壳体压力变送器

使用说明书

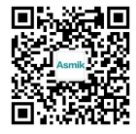

更多资讯请扫二维码

服务电话:400-163-1718

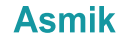

杭州米科传感技术有限公司 www. hzmik. com 杭州米科传感技术有限公司 U-MIK-P400-CN11

第11版

# かいしょう しょうしょう しんしょう しんしょう しんしゅう しょうかい しんしゅう しょうしょく

感谢您购买本公司产品。

本手册是关于产品的各项功能、接线方法、设置方 法、操作方法、故障处理方法等的说明书。

在操作之前请仔细阅读本手册,正确使用本产品,避 免由于错误操作造成不必要的损失。

在您阅读完后,请妥善保管在便于随时取阅的地方, 以便操作时参照。

# さんじょう しょうしょう たいしん こうしん 注意する しょうかい しんこうしょう

●本手册内容如因功能升级等有修改时,恕不通知。

本手册内容我们力求正确无误,如果您发现有误,请 与我们联系。

本手册内容严禁转载、复制。

本产品禁止使用在防爆场合。

# 版本

U-MIK-P400-CN11 第十一版 2022 年 5 月

# 确认包装内容

打开包装箱后,开始操作之前请先确认包装内容。如发 现型号和数量有误或者外观上有物理损坏时,请与本公司联 系。

# 产品清单

| 序号 | 物品名称         | 数量 | 备注 |  |
|----|--------------|----|----|--|
|    | 2088 壳体压力变送器 |    |    |  |
|    | 资料卡          |    |    |  |
|    | 合格证          |    |    |  |
|    | 防水接头/堵头      |    |    |  |

产品包装内容

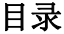

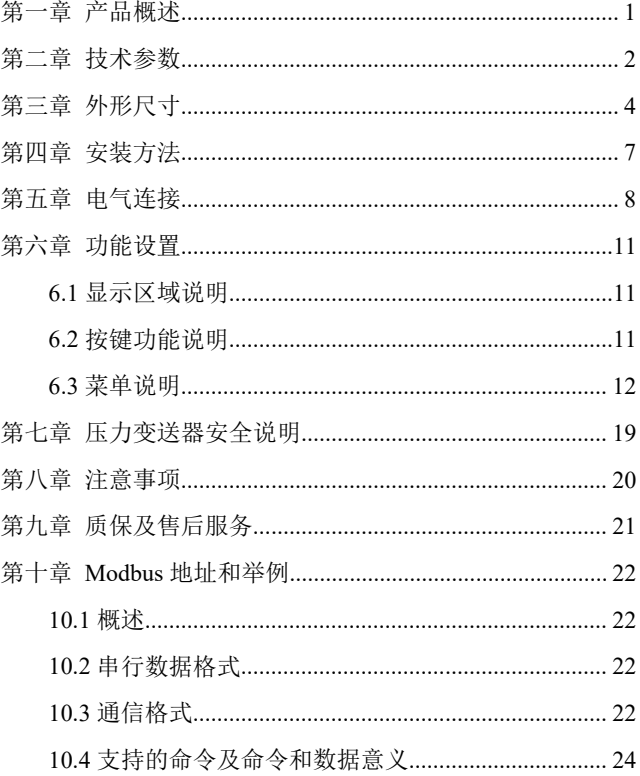

# <span id="page-4-0"></span>第一章 产品概述

压力变送器压力敏感核心采用了高性能的硅压阻式压力 充油芯体,内部的专用集成电路将传感器毫伏信号转换成标 准远距离传输的电流信号,可以直接与计算机接口卡、控制 仪表、智能仪表或 PLC 等方便相连。该系列产品广泛应用于 工业过程控制、石油、化工、冶金等行业。

### 第二章 技术参数

- <span id="page-5-0"></span>(1)电源: ① 2088 壳体(4~20)mA 带显示供电范 围:  $(12~32)$  V; ② 2088 壳体(4~20)mA 不带显示供电 范围:(9~32)V; ③ 2088 壳体(4~20)mA+RS485 带显示 供电范围: (10∼32) V
- (2) 输出:  $(4~20)$  mA;  $(1~5)$  V;  $(0~10)$  V;  $(0-5)$  V; RS485
- (3)准确度:0.2 级、0.25 级、0.5 级可选
- (4)量程范围:-0.1…0~60MPa(量程范围不能低于  $10kPa$ )
- (5)压力类型:表压、绝压、密封压
- (6)补偿温度:(-10~70)℃
- (7)工作温度:(-20~85)℃
- (8)介质温度:(-20~85)℃
- (9)储存温度:(-40~85)℃
- (10)零点输出温度漂移:±0.3%FS/10℃
- (11)满量程输出温度漂移:±0.3%FS/10℃
- (12)过载压力:(0.035~10)MPa(150%FS)

 $(10~60)$  MPa $(125%$ FS)

- (13)长期稳定性:±0.2%FS/年
- (14)响应时间:电流、电压输出型压力≤10ms(上升 到 90%FS); RS485 输出型压力≤100ms (上升 **到 90%FS)**
- (15)绝缘电阻:20MΩ/250VDC
- (16)防护等级:IP65
- (17)负载电阻:① 2088 壳体(4~20)mA 带显示:

(U-13)/0.02A,U 为供电电压;

② 2088 壳体 (4~20) mA 不带显示:

(U-9)/0.02A,U 为供电电压;

③ 2088 壳体(4~20)mA+RS485 带显

示: (U-11) /0.02A, U 为供电电压;

④ V 输出:≥5kΩ

# <span id="page-7-0"></span>第三章 外形尺寸

外形结构见图 1, 该压力变送器由壳体、放大器、接线 端子组成,带显示款选用液晶表头显示。

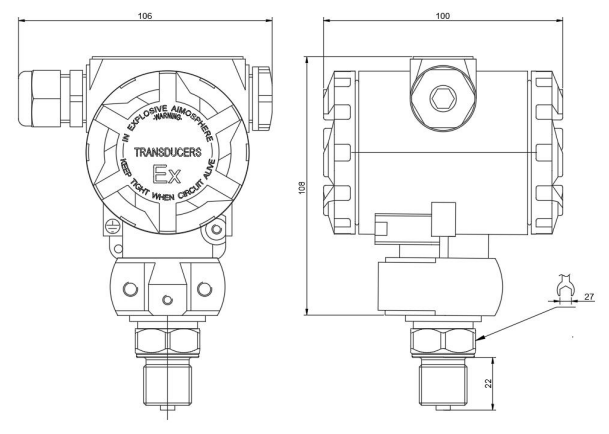

图 1 常规型

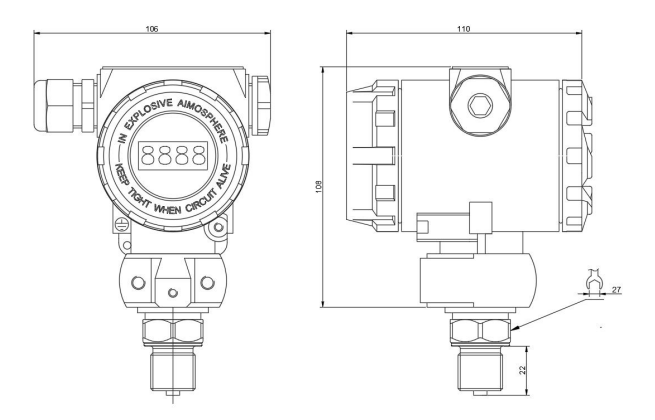

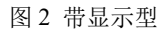

5

第三章 外形尺寸

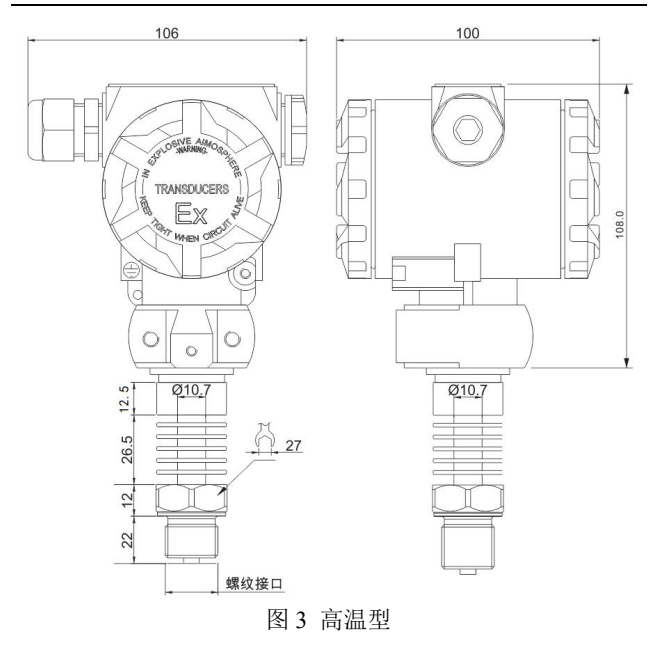

## <span id="page-10-0"></span>第四章 安装方法

(1)选择易于操作、维护的地方进行安装;

(2)应尽量远离振动源安装;

(3)应尽量远离热源的地方安装;

(4)直接安装在管道或设备上,安装时用扳手夹紧在 变送器六角底座处。

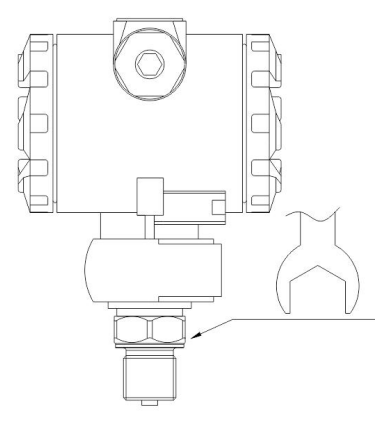

图 4 安装方法

注:安装时请用扳手拧仪表底座,请勿直接拧表头。

## <span id="page-11-0"></span>第五章 电气连接

打开仪表后盖(接线端子面),见接线端子,电源连接 见下图 5、图 6、图 7;

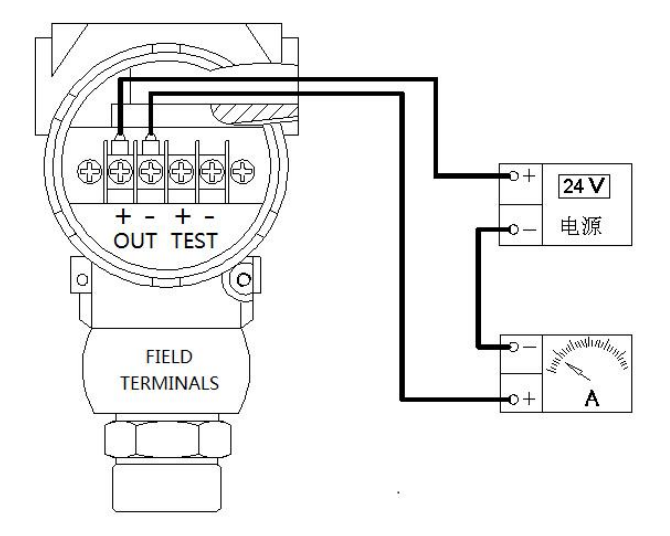

图 5 两线制电流输出

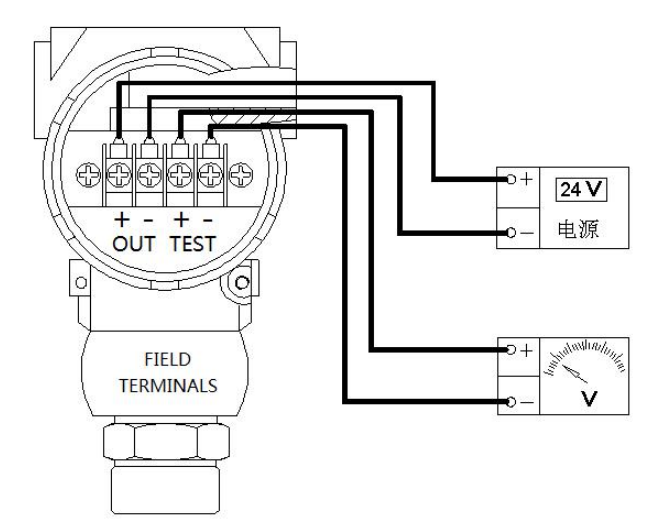

图 6 电压输出

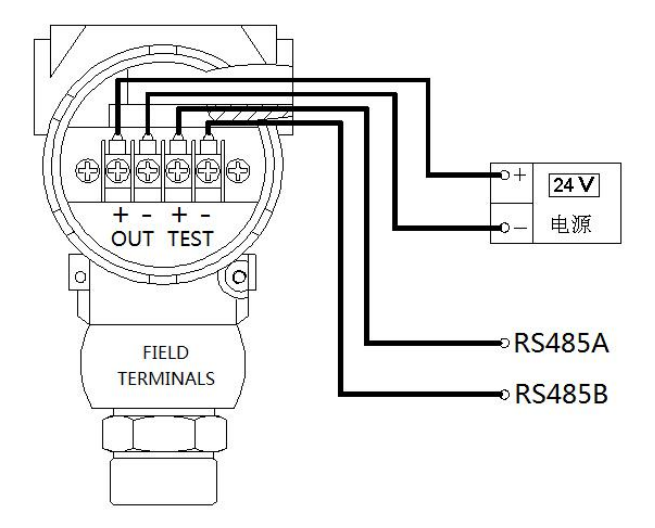

图 7 RS485 输出

# <span id="page-14-0"></span>第六章 功能设置

### <span id="page-14-1"></span>**6.1** 显示区域说明

屏幕的主屏显示和副屏显示区有多种显示功能,主屏显 示有压力值显示,百分比显示,电流显示三种。(4~20) mA 输出的显示屏副屏无显示,带 485 输出的显示屏有当前 地址位选择显示。液晶显示见图 8。

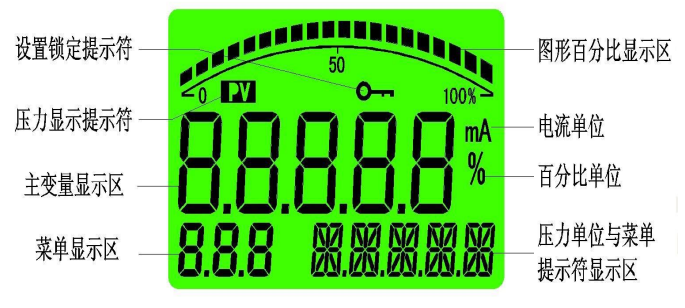

图 8

## <span id="page-14-2"></span>**6.2** 按键功能说明

#### 功能键"**M**"

(1)测量模式下短按,进入密码设置。

(2)测量模式下长按 5 秒为进入主变量清零(即 PV 清 零)。

(3)设置模式下短按为使能参数修改,被修改参数闪 烁,再次短按确认参数修改,被修改参数停止闪烁。

#### 功能键"**S**"

(1)测量模式下短按为显示模式修改功能。

(2)设置模式下为设置参数加一功能。

#### 功能键"**Z**"

- (1)测量模式下短按为显示模式修改功能。
- (2)设置模式下为设置参数移位与减一功能。

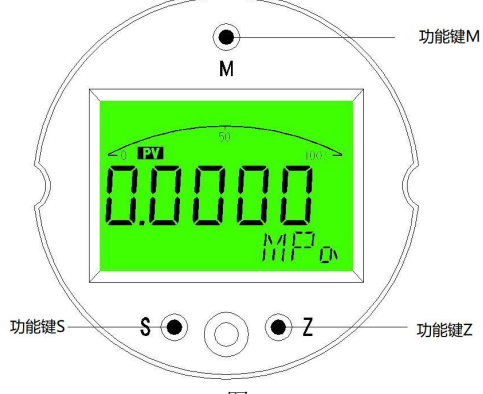

图 9

### <span id="page-15-0"></span>**6.3** 菜单说明

进入密码根据变送器的规格分为两种

(1)(4~20)mA 输出:进入密码为"00001",可进行 显示单位,显示分辨率,以及显示模式的设定。

(2)RS485/RS485&(4~20)mA 输出:

单 RS485 输出或者 RS485 & (4~20) mA 同时输出, 仪 表菜单分为"通信设置""普通用户""高级用户"三级,由各级 菜单的进入密码做为区分。

#### ①普通用户菜单

进入密码为"00001",可进行显示单位、用户小数点、主 屏显示方式、固定电流输出的设定。

### ②通讯设置菜单

通讯设置菜单进入密码为"00002",可进行地址、波特 率、校验位的设定。

#### ③高级用户菜单

高级用户菜单进入密码为"00016",可进行零满屏蔽系 数、滤波系数、变送器量程下限、变送器量程上限、零点电 流微调、满点电流微调、电流限幅使能、限制值低值、限制 值高值、显示偏移、传感器灵敏度、恢复出厂的设定。

#### ④恢复出厂设置

进入密码为"-10000",在点击"功能键 M"仪表恢复出厂 默认状态。

### **6.3.1** 功能设定**(**(**4~20**)**mA** 输出**)**

**LOC**:密码输入菜单,可设范围(19999~99999),菜单 提示符"PIN"

设定菜单进入密码,若输入密码错误或 30 秒内无任何 按键操作,将自动返回测量模式。

**UNT**:用户单位设置,可设范围(0~18),菜单提示符为 设定的各个单位,单位设定共有 19 种,分别为

"MPa", "kPa", "Pa", "bar", "mbar", "psi", "mH<sub>2</sub>O", " $mmH<sub>2</sub>O"$ , " $inH<sub>2</sub>O"$ , " $ftH<sub>2</sub>O"$ , " $mHg"$ , " $mmHg"$ , " $inHg"$ , " $kgf/cm<sup>2</sup>$ ", "atm", "Torr", "m", "cm", "mm"

**DOT**:显示精度设置,可设范围(0~4),菜单提示符为 当前压力单位

显示分辨率即测量模式时显示的小数位数,用户可根据 现场使用要求对其设定, 显示小数位数并非越多越好, 应优 先保证显示值的稳定。同时此菜单值会受到标定时变送器最 大显示值的限制,若设定的小数点显示位数在显示变送器最 大显示值时超出 5 位显示范围时,则设定的小数位数会被限 制在保证最大显示值能被正常显示的范围内。

例如: 变送器标定范围为 (0.0000~20.000) MPa: 则显

13

示精度的设定范围为(0~3),若显示精度设定值为 4 时, 最大显示值将超出最大 5 位的显示范围

**SHO**:显示模式设定,可设范围(0~5) "0"--显示主变量,提示符"-PV-" "1"--显示电流,提示符"-mA-" "2"--显示百分比,提示符"-%-" "3"--主变量与电流交替显示,提示符"PV-mA" "4"--主变量与百分比交替显示,提示符"PV--%" "5"--电流与百分比交替显示,提示符"mA--%" **END**: 退出设定菜单, 可设范围 (0~1)

"0"— 不 保 存 设 定 值 , 并 退 出 设 定 状 态 , 提 示 符 "NSAVE"

"1"—保存设定值,并退出设定状态,提示符"SAVE

#### **6.3.2** 功能设定**(RS485** 输出**/RS485** 输出&(**4~20**)**mA** 输出**)**

**LOC**:密码输入菜单,可设范围(19999~99999),菜单 提示符"PIN"

设定菜单进入密码,若输入密码错误或 30 秒内无任何按键 操作,将自动返回测量模式。

#### 普通用户菜单,进入密码**"00001"**

**UNT**:用户单位设置,可设范围(0~23),菜单提示 符为设定的各个单位。

- 0-"MPa"
- 1-"kPa"
- 2-"Pa"
- 3-"bar"
- 4-"mbar"
- 5-"PSI"
- 6-"mH2O"
- 7-"mmH2O"
- 8-"inH2O"
- 9-"ftH2O"
- 10-"MHG"
- 11-"mmHG"
- 12-"INHG"
- 13-"kg/cm<sup>2</sup>"
- 14-"ATM"
- 15-"Torr"
- 16-"M"
- 17-"CM"
- 18-"MM"
- 19-"KG"
- 20-"℃"
- 21-"PH"
- 22-"℉"
- 23-"空"

**UDP**:用户小数点,数据范围 0~5,其中 5 为自动位小 数点,仪表会根据数据范围自动设置好小数点。

**SHO**:主屏显示方式,数据范围 0、1、2,默认是 1, 显示压力值

0-"电流值"

1-"压力值"

2-"百分比"

**OUT**:固定电流输出功能,FIX 功能。可以依次修改为 3.800mA 、 4.000mA 、 8.000mA 、 12.000mA 、 16.000mA 、 20.000mA、20.500mA、21.000mA。

**END**:结束保存菜单,此菜单下短按则确认且保存数据

并退出到测量模式。

#### 通讯设置菜单,进入密码**"00002"**

**ADR**:变送器地址设置。1-255,默认为 1

**BOT**:波特率设置。支持 1200、2400、4800、9600、 19200、38400、57600、115200(注:屏幕由于显示位数最 高为 5 位,115200 显示为 11520)

**ECK**:奇偶校验位设置。支持 N、O、E 校验,默认为 N<sub>N</sub>

**END**:结束保存菜单,此菜单下短按则确认且保存数据 并退出到测量模式。

#### 高级用户菜单,进入密码**"00016"**

**ZRO**:零满屏蔽系数,0.001 表示 0.1%。

**FIL**:滤波系数 0~100。数值越大越稳定,但是响应越 慢,根据 ADC 采集速率和滤波系数一起决定变送器的响应 速度。

**IUL**:变送量程下限设定,可设范围(-19999~99999), 菜单提示符显示当前压力单位。

此功能可实现变送输出的零点无源迁移,其设定的压力 值将对应到"SOL"零点电流菜单设定电流值,为了方便用户 设定,此菜单中的小数点位置可通过按键进行设定,以便用 户能快速设定需要的数值。

变送器的变送最小量程可按传感器量程的 3:1 进行压 缩,最大量程可按传感器量程的 1:1 进行设置,超出此范 围将影响变送输出精度。

**IUH**:变送量程上限设定,可设范围(-19999~99999), 菜单提示符显示当前压力单位。

此功能可实现变送输出的满点无源迁移,其设定的压力

16

值将对应到"SOH"满点电流菜单设定电流值,为了方便用户 设定,此菜单中的小数点位置可通过按键进行设定,以便用 户能快速设定需要的数值。

变送器的变送最小量程可按传感器量程的 3:1 进行压 缩,最大量程可按传感器量程的 1:1 进行设置。超出此范 围将影响变送输出精度。

**SOL**:零点电流微调,可设范围(-1000~1000)。

变送器使用过程中若输出的零点电流值存在误差时,可 在变送器电源回路中串接电流表,通过"S"和"Z"对零点电流 值进行微调,电流微调范围约±0.35mA 。

**SOH**:满点电流微调,可设范围(-1000~1000)。

变送器使用过程中若输出的满点电流值存在误差时,可 在变送器电源回路中串接电流表,通过"S"和"Z"对满点电流 值进行微调,电流微调范围约±0.35mA 。

**CLE**:电流限幅使能控制位。可以开启和关闭输出限幅 功能。比如输出最大 20mA,那么压力值超过 20mA 是变送器 怡然显示 20mA。

**CLL**:限制值低数值,直接是电流值。

**CLH**:限制值高数值,直接是电流值。

**OFT**:显示偏移值,可设范围(-19999~99999),菜单提 示符显示当前的压力单位。

通过对此菜单值的设定,可以对变送器显示与输出值进 行偏移,此菜单出厂默认值为 0,一般情况下无需对此菜单 值进行设定。

**COE**:传感器灵敏度修正系数,可设范围(0.0001~ 1.9999),菜单提示符"GAIN"。

在变送器使用过程中,若传感器的灵敏度发生改变时, 可通过此菜单对其修正,在进行变送器的灵敏度修正前,应 先通过主变量清零(PV清零)功能对变送器的零点误差进

17

行修正,以保证灵敏度修正后变送的线性正常,此菜单默认 值为"1.0000"。

例如:变送器标定范围为 0.0000~20.000MPa,在变送 使 用 一 段 时 间 后 零 点 变 为 "0.0050MPa", 满 点 变 为 "20.160MPa", 此时的变送器零点和灵敏度都发生了变化, 对其修正时应先使用主变量清零功能对其零点的误差进行清 除,在主变量清零后变送器其零点为"0.0000MPa",满点为 "20.110MPa",然后计算理论满点除以实际满点值对其灵敏 度进行修正,即 20.000MPa /20.110MPa=0.9945,将传感器灵 敏度修正系数修改为"0.9945"即可修正灵敏度变化。

**RST**:这里可以选择恢复工厂校准数据。

**END**:结束保存菜单,此菜单下短按则确认且保存数据 并退出到测量模式。

## <span id="page-22-0"></span>第七章 压力变送器安全说明

(1)搬运与安装变送器时应小心谨慎,避免碰撞而影 响电路的性能。

(2)变送器进压口内有隔离膜片,切勿人为用异物触  $\vec{a}$  . The contract of  $\vec{a}$  is the contract of  $\vec{a}$  is the contract of  $\vec{a}$  is the contract of  $\vec{a}$  is the contract of  $\vec{a}$  is the contract of  $\vec{a}$  is the contract of  $\vec{a}$  is the contract of  $\vec{a$ 

(3)变送器外螺纹处一定要注意密封,否则会造成压 力不准不稳。

(4)在产品安装使用中如遇到问题请与我公司联系, 在产品发生异常时,请不要擅自打开进行修理,应及时与厂 家联系。

(5)本产品禁止使用在防爆场合。

### <span id="page-23-0"></span>第八章 注意事项

(1)该变送器使用在对硅和不锈钢(或铝合金)无腐 蚀的介质中。

(2)所测系统瞬间可能出现最大压力不能超过载压力 额定值。

(3)压力变送器的背端不能接触导电性、腐蚀性液体 或气体。

(4)不能把尖硬的东西插入压力输入孔,以防将芯体 损坏。

(5)传感器后端引线不能进水。

(6)使用时请严格按注意事项执行,否则后果自负。

## <span id="page-24-0"></span>第九章 质保及售后服务

本公司向客户承诺,本仪表供货时所提供的硬件附件在 材质和制造工艺上都不存在缺陷。

从仪表购买之日开始计算,质保期内若收到用户关于此 类缺陷的通知,本公司对确实有缺陷的产品实行无条件免费 维护或者免费更换,对所有非定制产品一律保证 7 天内可退 换。

免责声明

在质保期内,下列原因导致产品故障不属于三包服务范 围: the contract of  $\mathbb{E}$  . The contract of  $\mathbb{E}$  is the contract of  $\mathbb{E}$  is the contract of  $\mathbb{E}$  is the contract of  $\mathbb{E}$  is the contract of  $\mathbb{E}$  is the contract of  $\mathbb{E}$  is the contract of  $\mathbb{E$ 

(1) 客户使用不当造成产品故障。

(2) 客户对产品自行拆解、修理和改装造成产品故障。

售后服务承诺:

(1) 客户的技术疑问,我们承诺在接收用户疑问后 2 小时 内响应处理完毕。

(2) 返厂维修的仪表我们承诺在收到货物后 3 个工作日内 出具检测结果,7 个工作日内出具维修结果。

### <span id="page-25-0"></span>第十章 **Modbus** 地址和举例

#### <span id="page-25-1"></span>**10.1** 概述

本协议遵守 MODBUS 通信协议,采用了 MODBUS 协 议中的子集 RTU 方式。RS485 半双工工作方式。

### <span id="page-25-2"></span>**10.2** 串行数据格式

串口设置:无/奇/偶校验,8 位数据,1 位停止位。

举例: 9600, N, 8, 1 含义: 9600bps, 无校验, 8 位数 据位,1 位停止位。

本变送器支持的串口波特率为:

1200 , 2400 , 4800 , 9600 , 19200 , 38400 , 57600,115200

CRC 校验的多项式:0xA001.

通信协议可以传输有符号整形数,也可以传输浮点类型 数据。

## <span id="page-25-3"></span>**10.3** 通信格式

有符号整形数输出:

| 地址   | 功能<br>码 | 起始<br>地址<br>H | 起始<br>地址<br>◡ | 数据<br>个数<br>H | 数据<br>个数<br>$\overline{v}$ | CRC16<br>$\rightarrow$<br>ப | CRC16<br>H |
|------|---------|---------------|---------------|---------------|----------------------------|-----------------------------|------------|
| 0X01 | 0X03    | 0X00          | 0X00          | 0X00          | 0X01                       | 0X84                        | 0X0A       |

(1)A.发送读命令格式:表 1

B. 返回读数据格式, 表 ?

| 地址   | 功能<br>码 | 数据<br>长度 | 数据<br>H | 数据<br>Έ., | CRC16(L) | CRC16(H) |
|------|---------|----------|---------|-----------|----------|----------|
| 0X01 | 0X03    | 0X02     | 0X00    | 0X01      | 0X79     | 0X84     |

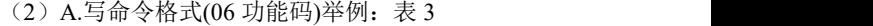

| 地址   | 功能   | 起始地 起始地 数据 |      |     | 数据        | CRC <sub>16</sub> | CRC <sub>16</sub> |
|------|------|------------|------|-----|-----------|-------------------|-------------------|
|      | 码    | #(H)       | #(L) | (H) |           |                   | Ήì                |
| 0X01 | 0X06 | 0X00       | 0X00 |     | 0X00 0X02 | 0X08              | 0X0B              |

B.返回读数据格式举例:表 4

| 地址   | 功能   | 起始地  | 起始地  |   | 数据 数据     | CRC16 | CRC16 |
|------|------|------|------|---|-----------|-------|-------|
|      | 码    | 址(H) | 址(L) | Ή |           |       | Н     |
| 0X01 | 0X06 | 0X00 | 0X00 |   | 0X00 0X02 | 0X08  | 0X0B  |

(3)异常应答返回:表 5

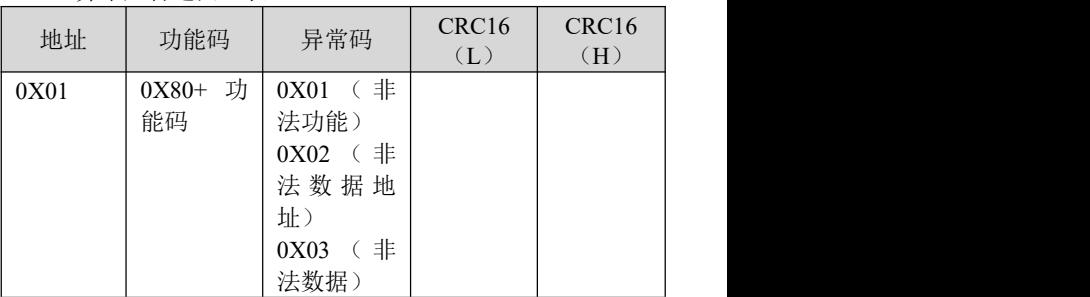

# <span id="page-27-0"></span>**10.4** 支持的命令及命令和数据意义

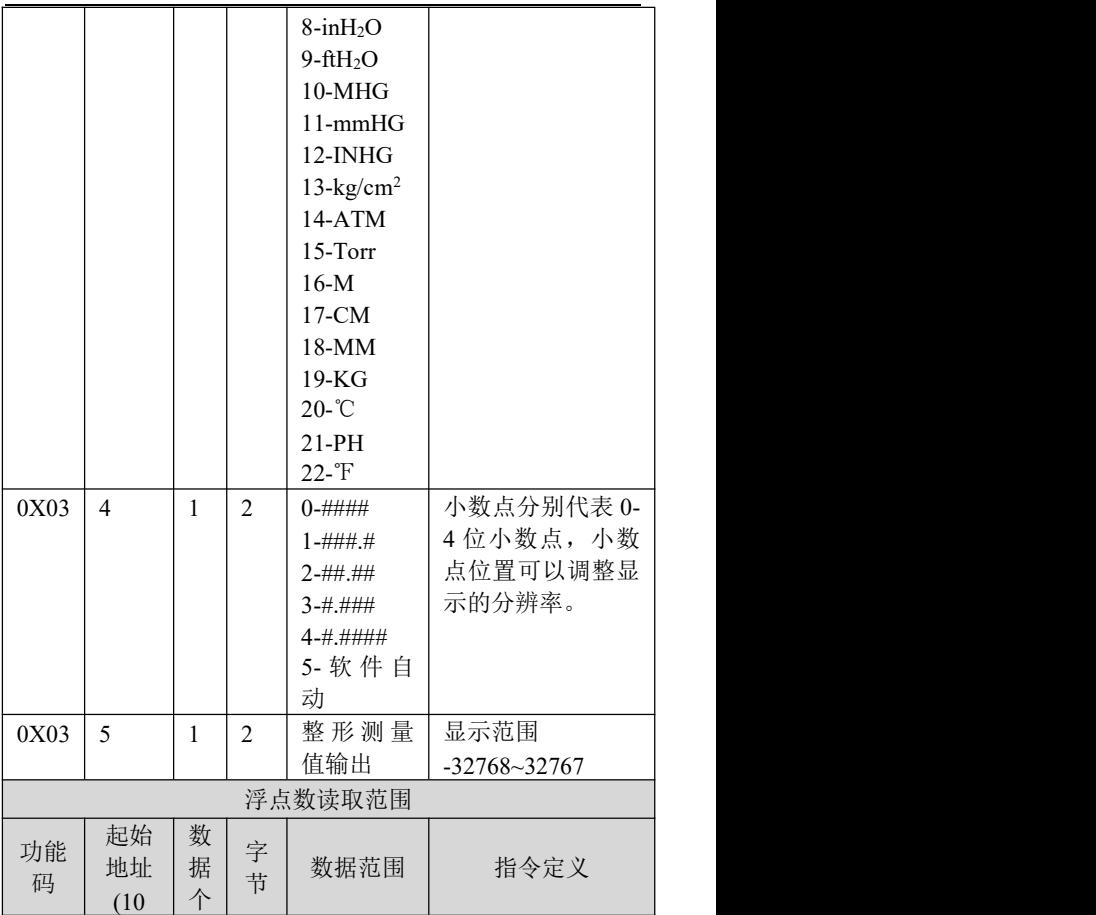

第十章 Modbus 地址和举例

|      | 进制)            | 数              |                |                     |          |
|------|----------------|----------------|----------------|---------------------|----------|
| 0x03 | 18-19          | 2              | $\overline{4}$ | $-19999-$<br>99999  | 清零值      |
| 0x03 | $22 - 23$      | $\overline{2}$ | $\overline{4}$ | $-19999-$<br>99999  | 压力输出     |
| 0x03 | $24 - 25$      | 2              | $\overline{4}$ | $-19999-$<br>99999  | 主变量偏移值   |
| 0x03 | $26 - 27$      | 2              | $\overline{4}$ | $-19999-$<br>99999  | 变送量程低点   |
| 0x03 | 28-29          | 2              | $\overline{4}$ | $-19999-$<br>99999  | 变送量程高点   |
|      |                |                |                | 以上是浮点数读取数据的范围       |          |
|      |                |                |                | 0x06 功能码写数据         |          |
| 0x06 | $\mathbf{0}$   | $\mathbf{1}$   | $\overline{2}$ | $1 - 255$           | 改写从机地址   |
| 0x06 | $\mathbf{1}$   | $\mathbf{1}$   | $\overline{2}$ | $0 - 1200$          | 修改波特率    |
|      |                |                |                | $1 - 2400$          |          |
|      |                |                |                | 2-4800              |          |
|      |                |                |                | 3-9600              |          |
|      |                |                |                | 4-19200             |          |
|      |                |                |                | 5-38400             |          |
|      |                |                |                | 6-57600<br>7-115200 |          |
| 0x06 | $\overline{2}$ | 1              | $\overline{2}$ | 0-无校验               | 修改通信校验方式 |
|      |                |                |                | 1-ODD               |          |
|      |                |                |                | 2-EVEN              |          |
| 保存   |                |                |                |                     |          |

第十章 Modbus 地址和举例

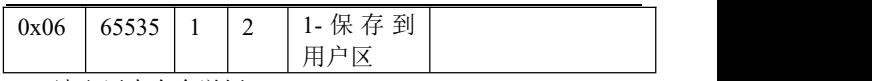

读取压力命令举例: (hex)

Tx:01 03 00 16 00 02 25 CF

01 从机地址,03 功能码,00 16 起始地址,00 02 读取 的字数。

Rx:01 03 04 BE 40 E6 12 15 A2

01 从机地址,03 功能码,04 字节数,BE 40 E6 12 为 IEE754 的浮点数。